# **ODATALOGIC**

# **P-Series Smart Camera**

# **QUICK REFERENCE GUIDE**

- Up to 1.3 Megapixel Resolution
- Adjustable focus, fixed length, replaceable lens
- Internal Lighting System
- Up to 120 frames/sec
- Rugged Metal Construction
- Straight or 90º Orientation
- Powerful, Flexible Vision Programming Software
- Sealed Circular connectors
- IP67 protection class

# **SYSTEM SPECIFICATIONS**

# **DESCRIPTION**

The P-Series smart camera is particularly suitable for industrial environments where protection against harsh external conditions is required.

It is contained in an aluminum housing with an internal illuminator, lens, and protective cover. The mechanical dimensions are 95 x 54 x 43 mm with a weight of about 238 g.

# **STATUS LEDS AND BUTTON**

#### **To Reset the Camera**

Camera reset deletes all camera user settings and resets the camera's IP Address and Mask to the factory default (192.168.0.128)

- 1. Turn off camera power.
- 2. Press and hold the Camera Reset button continuously.
- 3. Turn on power. Continue pressing the Camera Reset button. 4. After about 30 seconds, all the LED indicators turn on for a few seconds. Continue holding the Camera Reset button.
- 5. The LED indicators turn off for about five seconds, then turn on.
- 6. When all the LED indicators have turned on and remain lit, release the Camera Reset button.
- 7. Wait approximately 30 seconds for the camera to restart.

# **SOFTWARE INSTALLATION**

This table lists CBX 500 and 800 connection box power and I/O connections. **NOTE:** Do not disconnect the cable while power is on.

All necessary firmware is installed on the P-Series camera at the factory. Vision Program Manager (VPM) software must be installed on a host PC to configure the camera inputs, strobe, general purpose outputs, and internal illuminators. Machine Vision installation software can be downloaded from the Datalogic web site [\(www.datalogic.com\)](http://www.datalogic.com/). Refer to the Impact Reference Guide for programming details.

# **COMMUNICATIONS**

Camera communication is provided through the Ethernet port. Maximum cable length is 10 meters. Use Datalogic cable CAB-ETH-M0x.

# **ILLUMINATOR REPLACEMENT**

**NOTE**: DISCONNECT POWER BEFORE REMOVING THE ILLUMINATOR.

- 1. Remove the four cover screws and carefully remove the illuminator and cover. (See Lens Replacement) The illuminator is integrated with the cover.
- 2. Be sure the sealing gasket remains with the cover.
- 3. Align the new illuminator with the camera case and gently press down until the illuminator is tight to the case.
- 4. Replace the four cover screws. Overtightening can damage the cover. **NOTE**: Configure the Internal Illuminator in VPM – Camera Setup.

#### **To Remove the Camera Lens**

- 1. Remove the four cover screws and carefully remove the cover.
- 2. Grasp the lens firmly, then press in until the lens stops moving.
- 3. Turn the lens 90º counter-clockwise.
- 4. Lift the lens straight up until it clears the lens housing.
- **To Replace the Camera Lens**
- 1. Align the tabs on the lens with the notches in the lens housing.
- 2. Grasp the lens firmly, then press in until the lens stops moving.
- 3. Turn the lens 90º clockwise.
- 4. Release the lens.
- 5. When the lens is mounted correctly, it should not turn in the housing. 6. Replace the four cover screws. Overtightening can damage the cover.

#### **GENERAL VIEW**

# **POWER & I/O CONNECTIONS**

- 1. Line up the clips on the filter with the notches in the illuminator.
- 2. Gently squeeze the clips on each side of the filter while you gently press straight down on the filter.

Only connect Ethernet and dataport connections to a network which has routing only within the plant or building and no routing outside the plant or building.

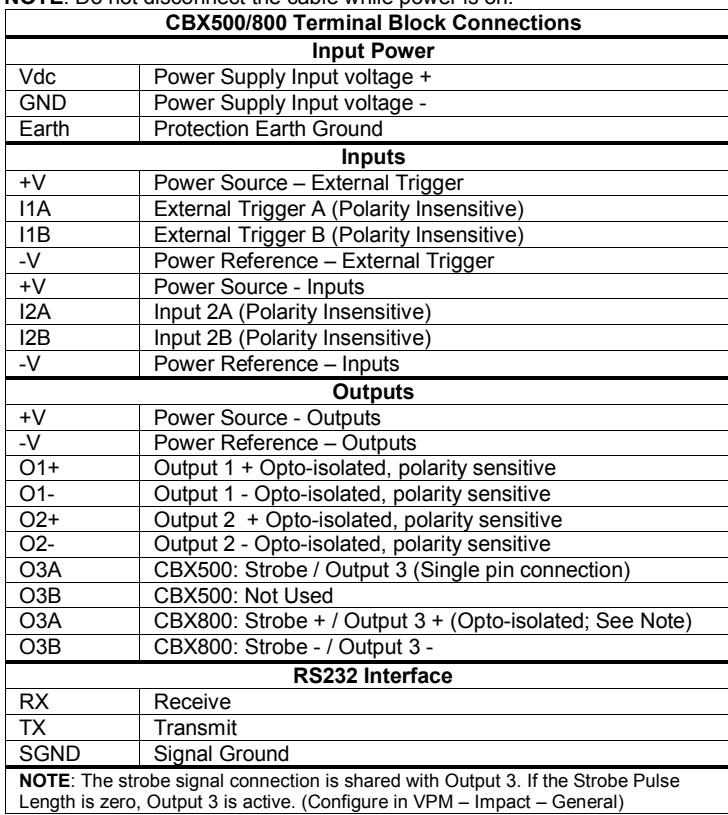

We DATALOGIC AUTOMATION declare under our sole responsibility that these products are conform to the 2004/108/CE and successive amendments. CΕ

# **POWER & I/O CONNECTION DIAGRAM**

#### **M12 17-pin to D-sub 25-pin Power, COM, and I/O cable**

Via Lavino 265 - 40050 Monte S.Pietro - Bologna – Italy Tel: +39 051 6765611 - Fax: +39 051 6759324 www.datalogic.com e-mail:info.automation.it@datalogic.

The CAB-DSxx-S cable has an M12 17-pin connector on the camera end and a 25-pin male D-sub connector on the other end. **NOTE**: Do not disconnect the cable while power is on.

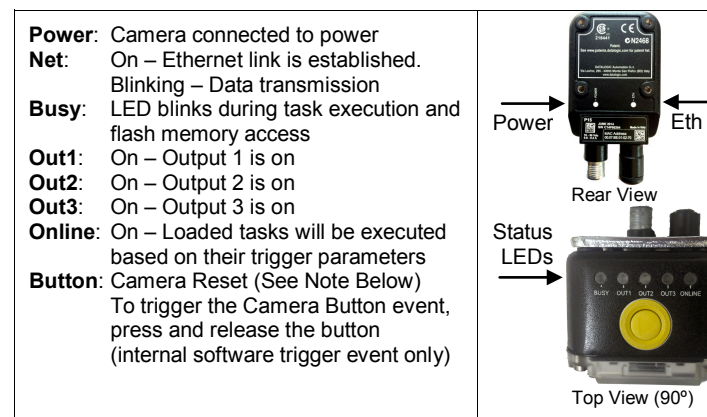

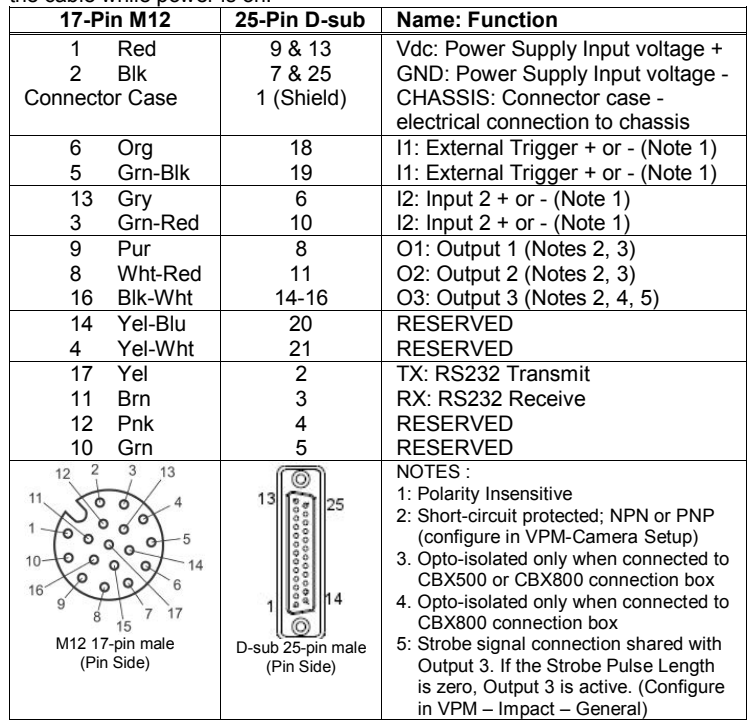

#### **MECHANICAL DIMENSIONS**

#### **TECHNICAL DATA**

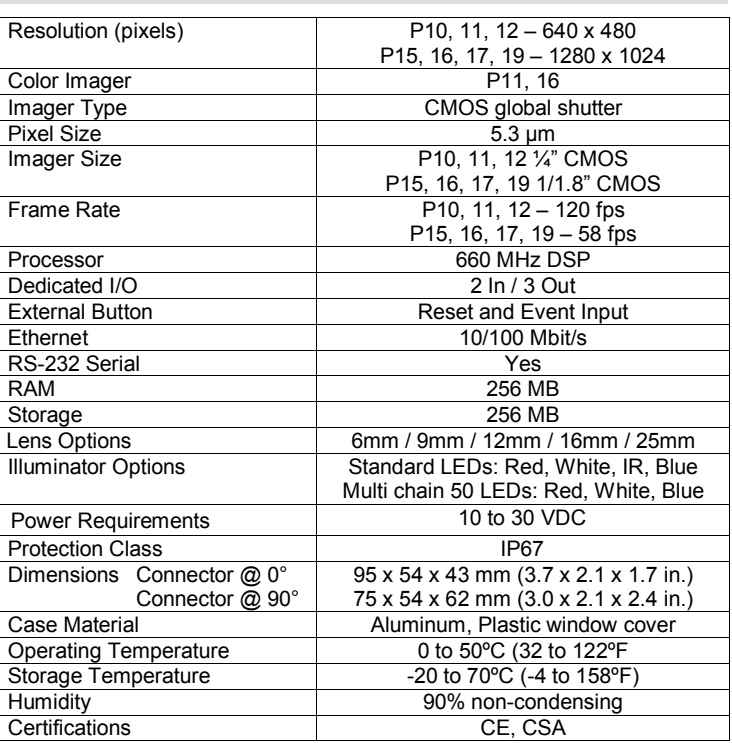

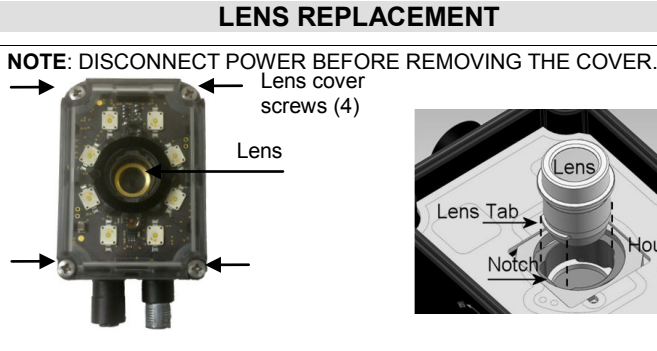

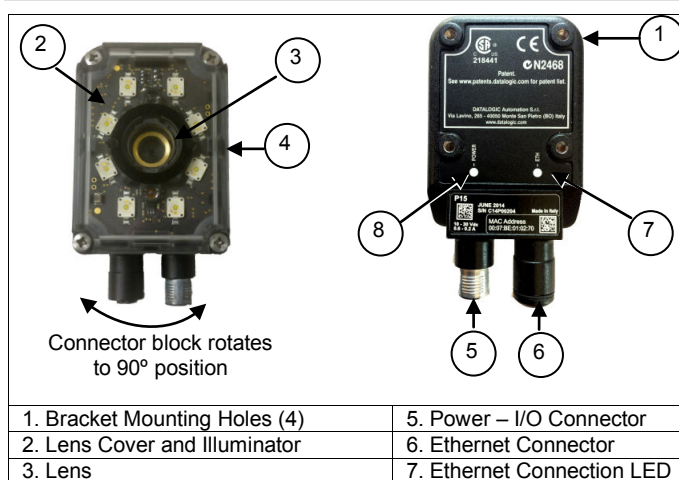

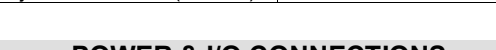

4. Focus Adjustment Screw (on side) | 8. Power On LED

#### **LENS FILTER REPLACEMENT**

#### **NOTE**: DISCONNECT POWER BEFORE REMOVING THE ILLUMINATOR. **To remove the optional lens filter**

- 1. Remove the four cover screws and carefully remove the illuminator and cover. (See Lens Replacement) The illuminator is integrated with the cover. 2. Gently squeeze the clips on each side of the filter while you gently pull
- straight up from the illuminator.

#### To replace the optional lens filter

Patent. See www.patents.datalogic.com for patent list.

This product is covered by one or more of the following patents:<br>Utility patents: EP0996284B1, EP0999514B1, EP1014292B1, EP1128315B1, EP1396811B1,<br>EP1413971B1, JP4435343B2, JP4571258B2, US6512218, US6616039, US6808114, US6

US7053954, US7387246, US8058600, US8368000

#### **COMPLIANCE**

**CE COMPLIANCE**

**Warning:** This is a Class A product. In a domestic environment this product may cause radio interference in which case the user may be required to take adequate measures. **FCC COMPLIANCE**

Modifications or changes to this equipment without the expressed written approval of Datalogic could void the authority to use the equipment. This device complies with PART 15 of the FCC Rules. Operation is subject to the following two

conditions: (1) This device may not cause harmful interference, and (2) this device must accept any interference received, including interference which may cause undesired operation.

This equipment has been tested and found to comply with the limits for a Class A digital device, pursuant to part 15 of the FCC Rules. These limits are designed to provide reasonable protection against harmful interference when the equipment is operated in a commercial environment. This<br>equipment generates, uses, and can radiate radio frequency energy and, if not installed and used in<br>accordance with the instruct Operation of this equipment in a residential area is likely to cause harmful interference in which case the user will be required to correct the interference at his own expense.

#### **DECLARATION OF CONFORMITY**

#### **WARRANTY**

DATALOGIC AUTOMATION warrants its products to be free from defects.

DATALOGIC AUTOMATION will repair or replace, free of charge, any product found to be defective during the warranty period of 24 months from the manufacturing date. This warranty does not cover damage or liability deriving from the improper application of DATALOGIC AUTOMATION products.

#### **DATALOGIC AUTOMATION**

DATALOGIC AUTOMATION cares for the environment: 100% recycled paper. DATALOGIC AUTOMATION reserves the right to make modifications and improvements without prior notification.

*Datalogic and the Datalogic logo are registered trademarks of Datalogic S.p.A. in many countries, including the U.S.A. and the E.U.*

Side

 $\blacksquare$ 

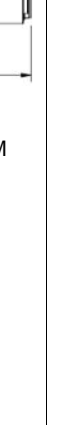

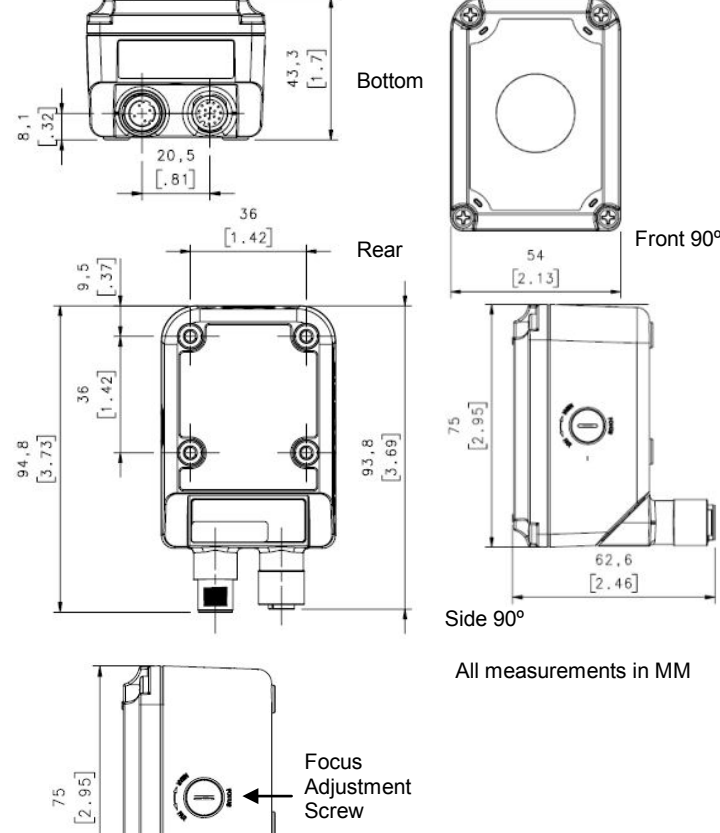

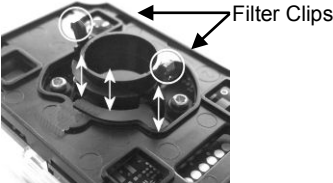